# Modo 12.1 cheat sheet

## General / System

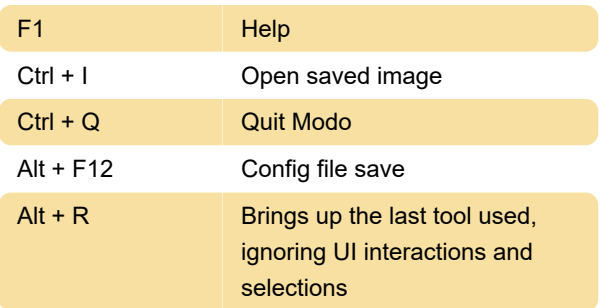

#### Viewports: Navigation

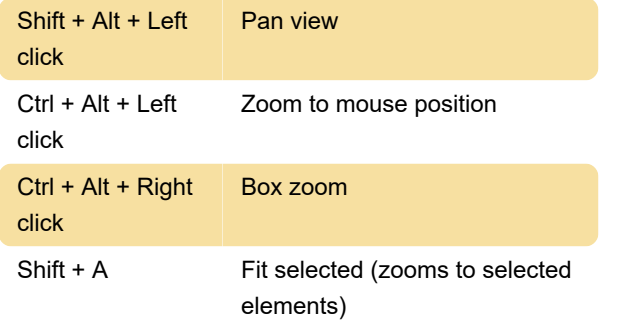

## Viewports: 3D viewport Options

Enter values on the numeric keypad and move the pointer over the target viewport to select.

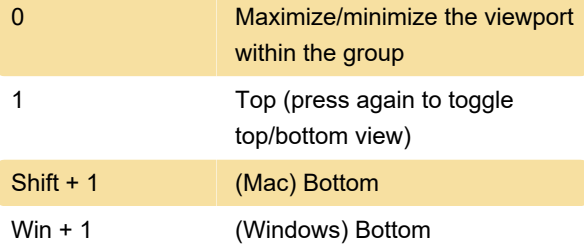

#### Viewports: Tabbed Viewport

Note: The following keyboard shortcuts only work on Mac.

#### Viewports: Item List

Shift + D Instance selected layer(s) (only in Items mode)

#### Viewports: Channel List

I Select modifier input

#### Viewports: Pie Menus

Note: Pie menus are quick contextual pop-up menus that appear using keystroke combinations. Menu items are laid out in a wheel so you can access them gesturally for speedier workflow. To open, press the keyboard shortcut, then click in the 3D viewport to open. If you want the pie menu to appear immediately, go to System > Preferences > Input Remapping and enable Open Pies Immediately.

Alt + Q Selection mode/Transform tools

# Modeling: General Modeling

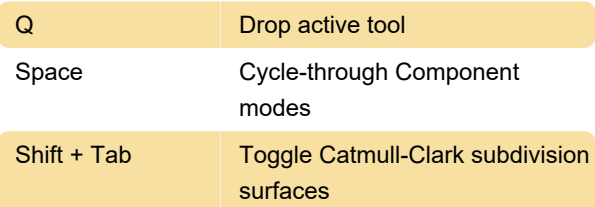

#### Modeling: Action Center/Axis

 $Alt + Z$  Element

## Modeling: Tools

Transform

# Animation: Timeline

Users must be in Items selection mode for these shortcuts to work.

# Animation: Preview Viewport

Source: Foundry

Last modification: 1/3/2021 3:30:10 PM

More information: [defkey.com/modo-12](https://defkey.com/modo-12-shortcuts?filter=basic) [shortcuts?filter=basic](https://defkey.com/modo-12-shortcuts?filter=basic)

[Customize this PDF...](https://defkey.com/modo-12-shortcuts?filter=basic?pdfOptions=true)